# $11^{\mbox{\tiny TH}}$ grade advanced placement english language/composition

## PRE-COURSE READING: 2023-2024

#### Mrs. Lawson's email: cathie.lawson@cobbk12.org

**Why Pre-Course Reading?** The North Cobb High School English Department knows that pre-course reading helps you expand your vocabulary, spelling, and writing skills, as well as gain new perspectives on life situations. Research is clear: The more reading you do, the more information you gain, and the more you will improve your reading skills. Reading also effectively prepares you for standardized tests such as the SAT, ACT, and AP exams.

What do I read? You will read **TWO** selections that you choose—following the directions and criteria below. Part of your learning process for pre-course reading lies in searching databases and determining what you *want* to read. See next page for the database directions and selection criteria.

| Type of Reading             | Unit Connection (use this to<br>guide your choices,<br>more in the bulleted annotation | Upcoming Assessment<br>(after you learn how to<br>write these genres) | Database to Search for<br>Your Reading Choice<br>(directions |
|-----------------------------|----------------------------------------------------------------------------------------|-----------------------------------------------------------------------|--------------------------------------------------------------|
| Argumentative essay/article | pointers on page 2)    Quality Writing Reveals                                         | Rhetorical Analysis Process                                           | on next page)<br>Gale in Context: Opposing                   |
| 0                           | Passion, Pluck, and Power                                                              | Paper                                                                 | Viewpoints or Global Issues                                  |
| Research report/study       | The Pen envisions Rhetoric for                                                         | Issue Argument Process                                                | Pew Research or RAND                                         |
|                             | the Future                                                                             | Paper                                                                 | Research                                                     |

*Important Note for Parents/Guardians:* Please oversee your child's topic and reading selection. These databases offer extensive topic options. Please also see the Purchase Requirement and Purchase Suggestion below for books students will need once class begins.

Purchase Requirement for Use Once the Class Begins (Not pre-course reading)

- **Purchase** (you will read and refer to this frequently for class) *The Elements of Style, 4th edition* by Strunk and White. Barnes and Noble (store and online) and Amazon.com usually stock plenty *until* the school year begins.
- From Amazon: https://www.amazon.com/Elements-Style-Fourth-William-Strunk/dp/020530902X/ref=sr 1\_1?ie =UTF8&cgid=1490798681&sr=8-1&keywords=elements+of+style+strunk+and+white
- From Barnes & Noble: <u>http://www.barnesandnoble.com/w/the-elements-of-style-william-strunk/1116794279?</u> ean=9780205309023

Purchase Suggestion for Use Once the Class Begins (Not pre-course reading)

- You may want to purchase *The MLA Handbook 9th edition*, a reference manual that you will use in college as well. You *can* check one out for the semester, but if you buy your own copy, you can write in it rather than use stickies.
- From Amazon: <a href="https://www.amazon.com/Handbook-Modern-Language-Association-America/dp/1603293515/ref=sr">https://www.amazon.com/Handbook-Modern-Language-Association-America/dp/1603293515/ref=sr</a> 1 1?crid=280ZAEXCYPCMC&dchild=1&keywords=mla+handbook+9th+edition&qid=16

  19727173&sprefix=mla%2Caps%2C181&sr=8-1
- From Barnes & Noble: <u>https://www.barnesandnoble.com/w/mla-handbook-the-modern-language-association-of-america/1123057001?ean=9781603293518</u>
- From MLA: https://www.mla.org/Publications/Bookstore/Nonseries/MLA-Handbook-Ninth-Edition

What do I do? Read attentively, annotate, and enjoy your choices! For each of the above assessments, you will learn how to write those genres and then apply your pre-course reading to the associated papers. Your AP Lang semester will keep you busy, so you must do this reading prior to the class starting. If you choose otherwise, you will create stress and extra work that you could have avoided.

Annotation Tips: Annotate the readings to identify, to label, and to comment. Labeling saves you from having to re-read every passage as you locate what you need for the writing assessment. If you can print your selections, print so that you can write on the text. If you must read the PDF versions on screen, you may want a PDF editor, so you can annotate on the PDF. If your computer doesn't have one, you can find free options to download or to use online. You can also type notes in a Word document or handwrite them in a small notepad.

**Research shows that it doesn't matter exactly what, how, or how much you annotate but** *that* **you annotate.** The action of marking as you read increases your chances to read closely. Nonetheless, because you will use these selections to fulfill specific tasks on the papers, the information below will help guide your annotating. I am *not* grading your annotating. (Continue to next page.)

- As you read the **argument**, note:
  - what the author values 0
  - how the author develops the topic 0
  - 0 whom the author wants to read the selection
  - where the author states the main claim 0
  - how the author supports that claim 0
  - how either the author, people within the argument's 0 content, or a combination of both reveal passion, pluck, and power — all 3!

How do I locate the databases?

Question? Email NC's media specialist: Melissa.minderman@cobbk12.org

### To find an argument:

- 1. Visit www.cobbk12.org and go to "Find It Fast" menu at top right of homepage.
- Click Cobb Digital Library in Find It Fast. 2.
- When prompted to login, enter your 3. student email address and password (same as CTLS/O365).
- 4. At the Groups page in CDL, click on "Argumentative Essays."
- 5. Both Gale in Context: Global Issues and Gale in Context: Opposing **Viewpoints** will serve your needs. The interfaces are the same; therefore, the navigation is the same for both.
- 6. Click "Open Now" on whichever database you choose.
- 7. Once on the homepage of either database, scroll down the page about halfway to select a topic from "Browse Issues." You can also select Browse Issues at the top center of the page (lightbulb symbol) for the entire list in alpha order.
- 8. Choose a topic to see a general overview of the topic.
- Scroll down to see articles under 9. "Viewpoints" which will present argumentative essays for your chosen topic.
- 10. Once you open an article, click on "Print (Save as PDF in Destination)" to your Office 365 account. Be sure the file name makes sense. Click on the "Cite" button to copy and paste the MLA citation of the article to a Word document.
- 11. Click "Get Link" at the top right of the article page for the permanent URL address: Paste it into the same Word document with the matching MLA citation.

- As you read the **report/study**, note:
  - reasons the institution conducted the research 0
  - the report's focus points 0
  - 0 the most significant finding/result
  - other important findings/results 0
  - what data stand out to you 0
  - 0 methods used to conduct the study
  - whom the research affects 0
  - implications the results show for the future 0

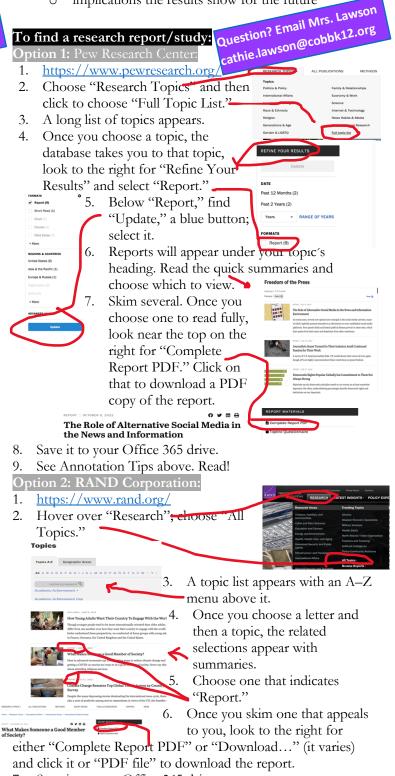

- Save it to your Office 365 drive. 7.
- See Annotation tips above. Read! 8.